## [Pentax](https://pentax-k1.jouwweb.nl/) K-1

[Home](https://pentax-k1.jouwweb.nl/) [Instellen](https://pentax-k1.jouwweb.nl/instellen) ▼ [Functiewiel](https://pentax-k1.jouwweb.nl/functiewiel) [Digitaal](https://pentax-k1.jouwweb.nl/digitaal-filter) filter [Instellingen](https://pentax-k1.jouwweb.nl/instellingen) ▼ [Meer..](https://pentax-k1.jouwweb.nl/meer) ▼ [Panasonic](https://pentax-k1.jouwweb.nl/panasonic-dc-tz95) DC TZ95 ▼ [Samsung](https://pentax-k1.jouwweb.nl/samsung-s9-en) S9 en ... ▼

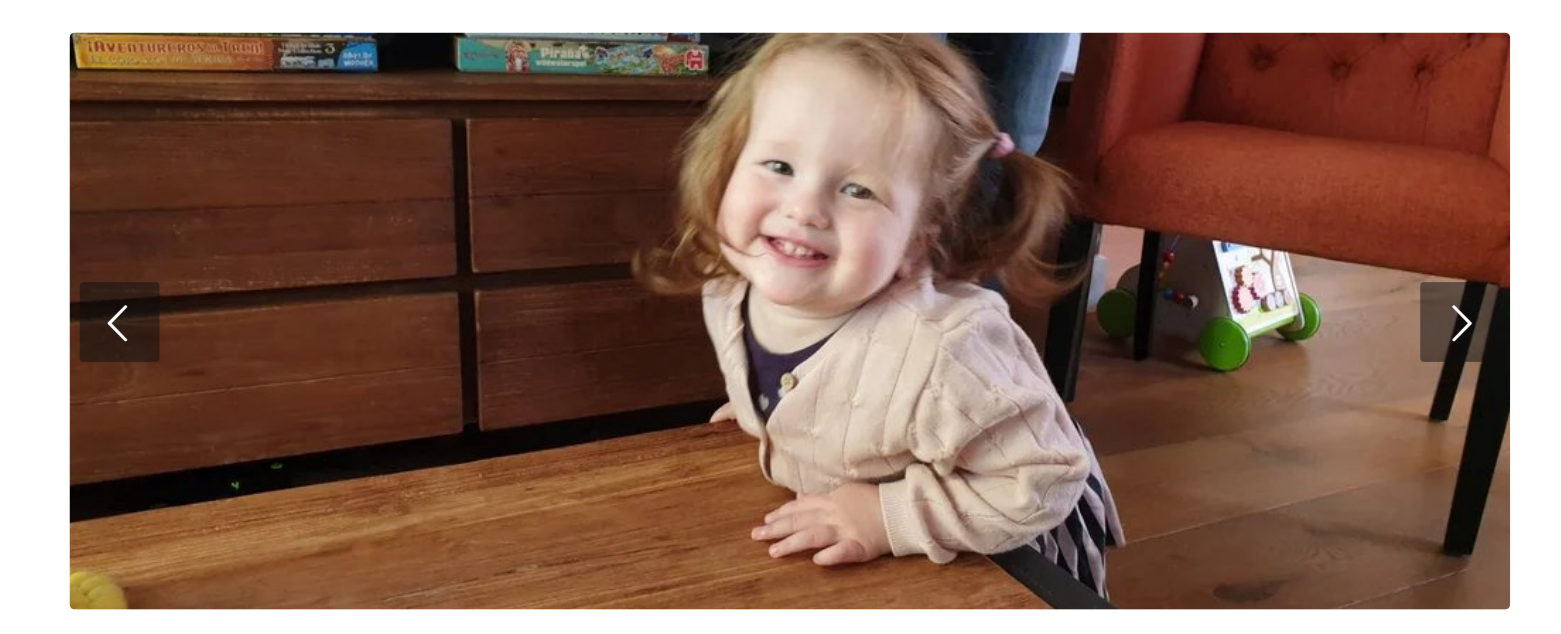

## ISO Keuze via Aanraakscherm

Op het aanraakscherm kan je een aantal instellingen wijzigen. Bijvoorbeeld dat je onderaan op het aanraakscherm, met de bedieningsknop de ISO waarde kan kiezen.

• Kies: Menu/Set

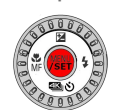

- Kies Voorkeuze
- 
- Kies voor 'Bediening':
- 
- Kies voor : Ring/Knop instellen
- In beeld komt een lijntekening van de camera boven- en achteraanzicht..
	- Klik op de onderste en maak een keuze:
	- normaal
	- o Belichtingscomp.
	- Gevoeligheid (ISO)
	- Witbalans
	- AF Mode
	- Focusfunctie
- Klik op het terug symbool tot je weer in het normale aanraakscherm bent.
- Met het functiewiel kan je nu in opnamemodus kiezen.

## Keuze mogelijkheid:

Deze website gebruikt cookies voor [analyse-doeleinden](https://fastly.jwwb.nl/public/h/x/v/temp-uayiyjljzqyranznlthb/vuchii/pasted-imagefrinov182022123520gmt0100midden-europesestandaardtijd.png) en/of het tonen van advertenties. Door gebruik te blijven maken van de site gaat u hiermee akkoord.

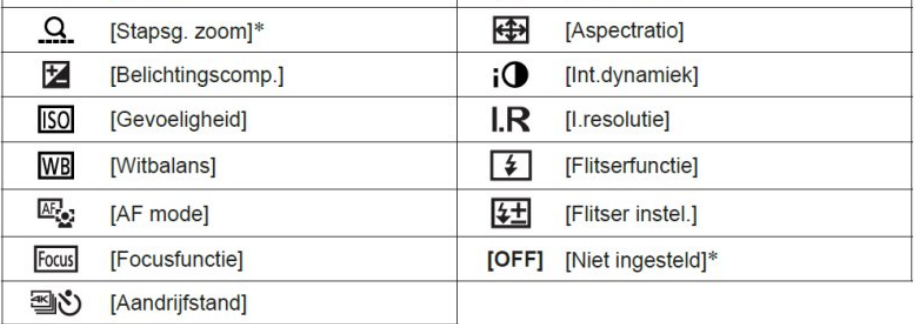

\* Onderdelen die alleen kunnen worden ingesteld met de bedieningsring

- · Om terug te keren naar de standaardinstelling, selecteert u [Normaal].
- · Als u de bedieningsring niet gebruikt, selecteert u [Niet ingesteld].

## [TZ95](https://pentax-k1.jouwweb.nl/panasonic-dc-tz95)  $\blacktriangle$

Maak jouw eigen website met **OU JouwWeb** 

© 2016 - 2022 Pentax-K1